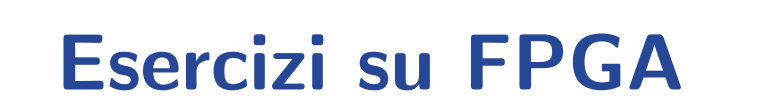

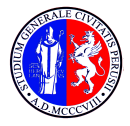

UNIVERSITA DEGLI STUDI ` DI PERUGIA

**July 24, 2017** Mirko Mariotti

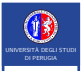

#### **Contents**

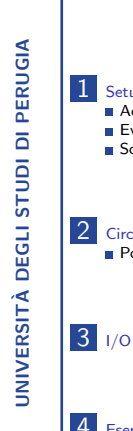

1 [Setup del Laboratorio](#page-2-0) [Accesso ed Ambiente](#page-3-0) **[Evaluation Board](#page-6-0)** [Software](#page-8-0)

2 [Circuiti Combinatori](#page-9-0) ■ [Porte Logiche](#page-11-0)

4 [Esercizi completi](#page-30-0)

<span id="page-2-0"></span>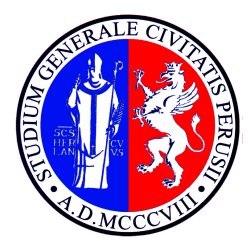

# UNIVERSITA DEGLI STUDI ` DI PERUGIA

# [Setup del Laboratorio](#page-2-0)

Mirko Mariotti

# Accesso ed Ambiente

<span id="page-3-0"></span>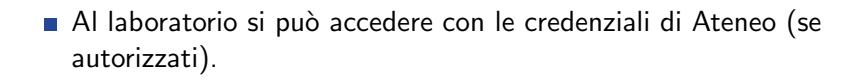

■ Per questi esercizi si possono usare gli account lab2userXY.

 $\blacksquare$  Il sistema è Linux con una distribuzione Debian 7 (Wheezy) e Gnome classico con Desktop Environment.

# Accesso ed Ambiente

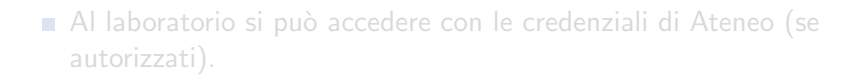

# ■ Per questi esercizi si possono usare gli account lab2userXY.

 $\blacksquare$  Il sistema è Linux con una distribuzione Debian 7 (Wheezy) e Gnome classico con Desktop Environment.

# Accesso ed Ambiente

- Al laboratorio si può accedere con le credenziali di Ateneo (se autorizzati).
- Per questi esercizi si possono usare gli account lab2userXY.
- Il sistema è Linux con una distribuzione Debian 7 (Wheezy) e Gnome classico con Desktop Environment.

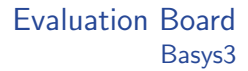

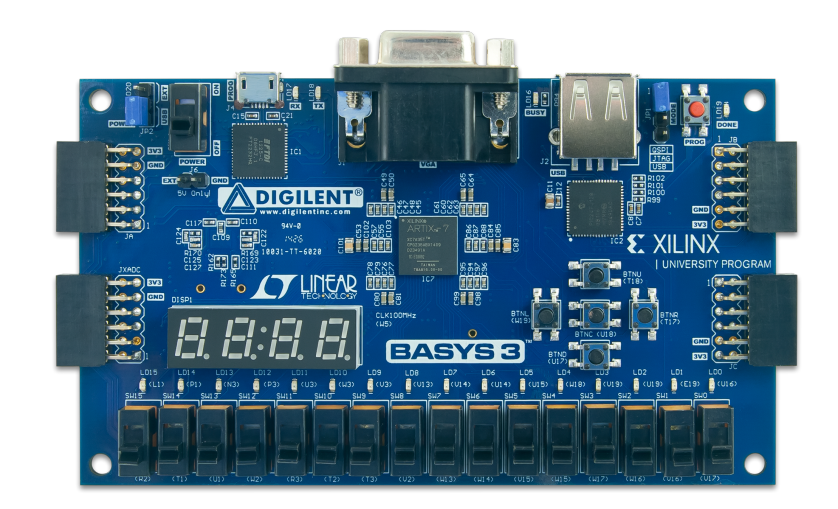

<span id="page-6-0"></span>UNIVERSITÀ DEGLI STUDI<br>DI PERUGIA

UNIVERSIT`A DEGLI STUDI DI PERUGIA

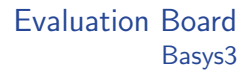

#### Caratteristiche:

- **Marca: Digilent**
- Chip: Xilinx Artix 7 XC7A35T-1CPG236C
- Celle: 33280
- Frequenza: 450 MHz
- **16** user switches
- **16** user LEDs
- Part number: xc7a35ticpg236-1L
- altre ...

<span id="page-8-0"></span>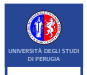

# Il software utilizzato per la programmazione dei device Xilinx è Vivado.

<span id="page-9-0"></span>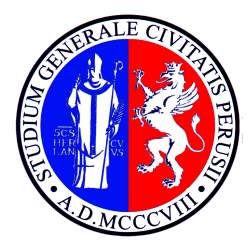

# UNIVERSITA DEGLI STUDI ` DI PERUGIA

# [Circuiti Combinatori](#page-9-0)

Mirko Mariotti

## Circuiti Combinatori

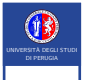

# Sono circuiti il cui funzionamento riguarda solo la relazione ingresso-uscita.

<span id="page-11-0"></span>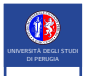

- Creazione di un progetto con Vivavo.
- Inserimento di un modulo Verilog per realizzare la porta logica Not.
- Sintesi del circuito.
- Verifica dello schematico risultante.
- $\blacksquare$  Verifica dei valori di verità.

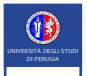

UNIVERSIT`A DEGLI STUDI DI PERUGIA

**UNIVERSITÀ DEGLI STUDI DI PERUGIA** 

- Creazione di un progetto con Vivavo.
- Inserimento di un modulo Verilog per realizzare la porta logica Not.
- Sintesi del circuito.
- Verifica dello schematico risultante.
- $\blacksquare$  Verifica dei valori di verità.

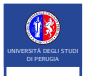

UNIVERSIT`A DEGLI STUDI DI PERUGIA

**UNIVERSITÀ DEGLI STUDI DI PERUGIA** 

- Creazione di un progetto con Vivavo.
- Inserimento di un modulo Verilog per realizzare la porta logica Not.
- Sintesi del circuito.
- Verifica dello schematico risultante.
- $\blacksquare$  Verifica dei valori di verità.

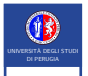

- Creazione di un progetto con Vivavo.
- Inserimento di un modulo Verilog per realizzare la porta logica Not.
- Sintesi del circuito.
- Verifica dello schematico risultante.
- $\blacksquare$  Verifica dei valori di verità.

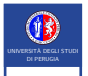

UNIVERSIT`A DEGLI STUDI DI PERUGIA

**UNIVERSITÀ DEGLI STUDI DI PERUGIA** 

- Creazione di un progetto con Vivavo.
- Inserimento di un modulo Verilog per realizzare la porta logica Not.
- Sintesi del circuito.
- Verifica dello schematico risultante.
- $\blacksquare$  Verifica dei valori di verità.

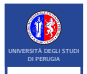

# Porte Logiche Porta Not

# UNIVERSITÀ DEGLI STUDI DI PERUGIA UNIVERSIT`A DEGLI STUDI DI PERUGIA

# Simboli

Tavola di verità × Codice verilog

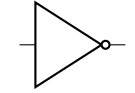

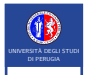

# Porte Logiche Porta Not

# **UNIVERSITÀ DEGLI STUDI DI PERUGIA** UNIVERSIT`A DEGLI STUDI DI PERUGIA

# **Simboli**

#### ■ Tavola di verità

Codice verilog

#### Table: Tavola Verità

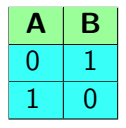

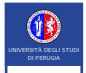

# Porte Logiche Porta Not

# **UNIVERSITÀ DEGLI STUDI DI PERUGIA** UNIVERSIT`A DEGLI STUDI DI PERUGIA

# Simboli

 $\blacksquare$  Tavola di verità

#### Codice verilog

```
module notm (
      input wire A ,
      output wire B
   );
   assign B = \alpha A;
endmodule
```
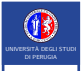

# Porte Logiche Porta And

Provare a ripetere l'esercizio con una porta And:

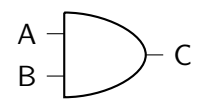

```
module andm (
      input wire A ,
      input wire B ,
      output wire C
   );
```

```
assign C = A & B;
```
endmodule

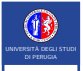

# Porte Logiche Porta Or

Provare a ripetere l'esercizio con una porta Or:

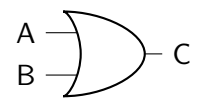

```
module orm (
      input wire A ,
      input wire B ,
      output wire C
   );
```

```
assign C = A | B;
```
endmodule

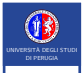

# Porte Logiche Reti più complesse 1

**UNIVERSITÀ DEGLI STUDI DI PERUGIA** UNIVERSIT`A DEGLI STUDI DI PERUGIA

Vedere cosa succede con reti piu' complesse.

```
module complex (
    input wire A,
    input wire B ,
    input wire C,
    output wire D,
    output wire E
);
    assign D = A & (B | C);assign E = B | C;endmodule
```
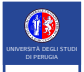

# Porte Logiche Reti più complesse 2

**UNIVERSITÀ DEGLI STUDI DI PERUGIA** UNIVERSIT`A DEGLI STUDI DI PERUGIA

Vedere cosa succede con reti piu' complesse.

```
module complex (
    input wire A ,
    input wire B ,
    input wire C ,
    input wire D ,
    input wire E ,
    input wire F ,
    input wire G,
    output wire H
);
    assign H = A & (B | C) & (D) & (F | I);
endmodule
```
<span id="page-23-0"></span>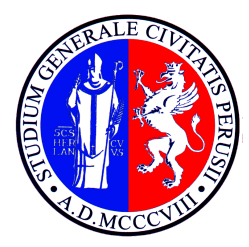

# UNIVERSITA DEGLI STUDI ` DI PERUGIA

[I/O](#page-23-0)

Mirko Mariotti

# File di constraints

- Il file di contraints mappa gli input-output effettivi agli elementi in verilog.
- Un esempio è fornito dal produttore della evaluation board.
- Va incluso nel progetto.

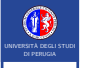

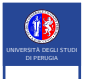

- Importare il clock dentro il progetto come input.
- **Importare un led dentro il progetto come output.**

**Far lampeggiare il led.** 

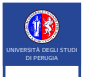

- Importare il clock dentro il progetto come input.
- **Importare un led dentro il progetto come output.**

```
Far lampeggiare il led.
```
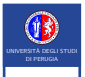

- Importare il clock dentro il progetto come input.
- **Importare un led dentro il progetto come output.**
- Far lampeggiare il led.

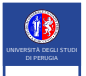

- **Importare il clock dentro il progetto come input.**
- **Importare un led dentro il progetto come output.**
- Far lampeggiare il led.

```
module blink (
     input clk ,
     output reg [7:0] led
);
    /* always */
    always @ (posedge clk) begin
        led [0] \leq clk;
    end
endmodule
```
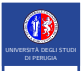

UNIVERSIT`A DEGLI STUDI DI PERUGIA

**UNIVERSITÀ DEGLI STUDI DI PERUGIA** 

#### Far lampeggiare il LED0 con una frequenza di circa 2 Hz.

```
module counter (
     input clk ,
     output reg [7:0] led
);
    initial
        counter <= 0;
    reg [32:0] counter ;
    /* always */
    always @ (posedge clk) begin
        led [0] \leq col = counter [23];
        counter <= counter + 1;
    end
```
endmodule

<span id="page-30-0"></span>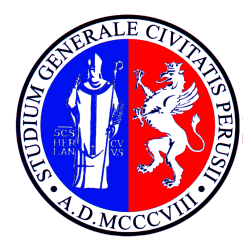

# UNIVERSITA DEGLI STUDI ` DI PERUGIA

# [Esercizi completi](#page-30-0)

Mirko Mariotti

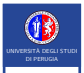

- JNIVERSITÀ DEGLI STUDI DI PERUGIA UNIVERSIT`A DEGLI STUDI DI PERUGIA
- Utilizzare lo switch0 per pilotare il LED0 (lampeggia se lo switch è attivo altrimenti no)
- Regolare la frequenza con switch  $1$  (se è attivo raddoppiare la frequenza)
- Realizzare coi led da 1 a 8 un counter binario.
- Partendo con uno dei 16 led acceso e gli altri spenti, fare in modo che premendo il tasto destra il led accesso si sposti a destra. Stessa cosa a sinistra.